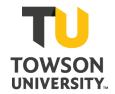

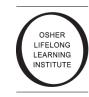

# Zoom Into Summer Osher Lecture Series – Zoom Attendee Guide

#### Format:

- All Osher Zoom Into Summer sessions will consist of 45 minutes of lecture with 15 minutes of Q&A with the instructor.
- When joining, all attendees will automatically enter the session with their microphones muted, and their cameras turned off.

### Unmuting your microphone in a webinar:

• While in the zoom webinar session, only the host or presenter may unmute attendees.

#### How to use the chat box:

- While in the zoom session, locate the tool bar in the lower center part of your zoom window, and click the chat icon to display the chat box on the right hand side.
- This can be used by attendees to ask questions to the presenter or share responses during the session.
- You can select to send a message for everyone to read. You can also elect to send a message to just the panelists or to your presenter.

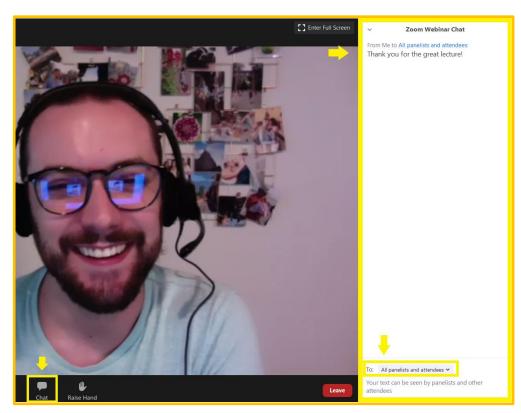

## How to leave a session:

 While in the zoom session, locate the tool bar in the lower center part of the zoom window and click, "Leave". You will then be removed from the Zoom session and are free to exit the application.

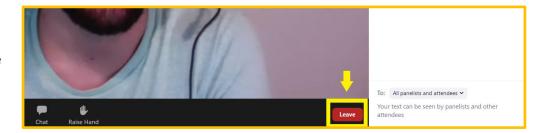